## **けんしん WEB 予約システムを利用した 受診までの流れ**

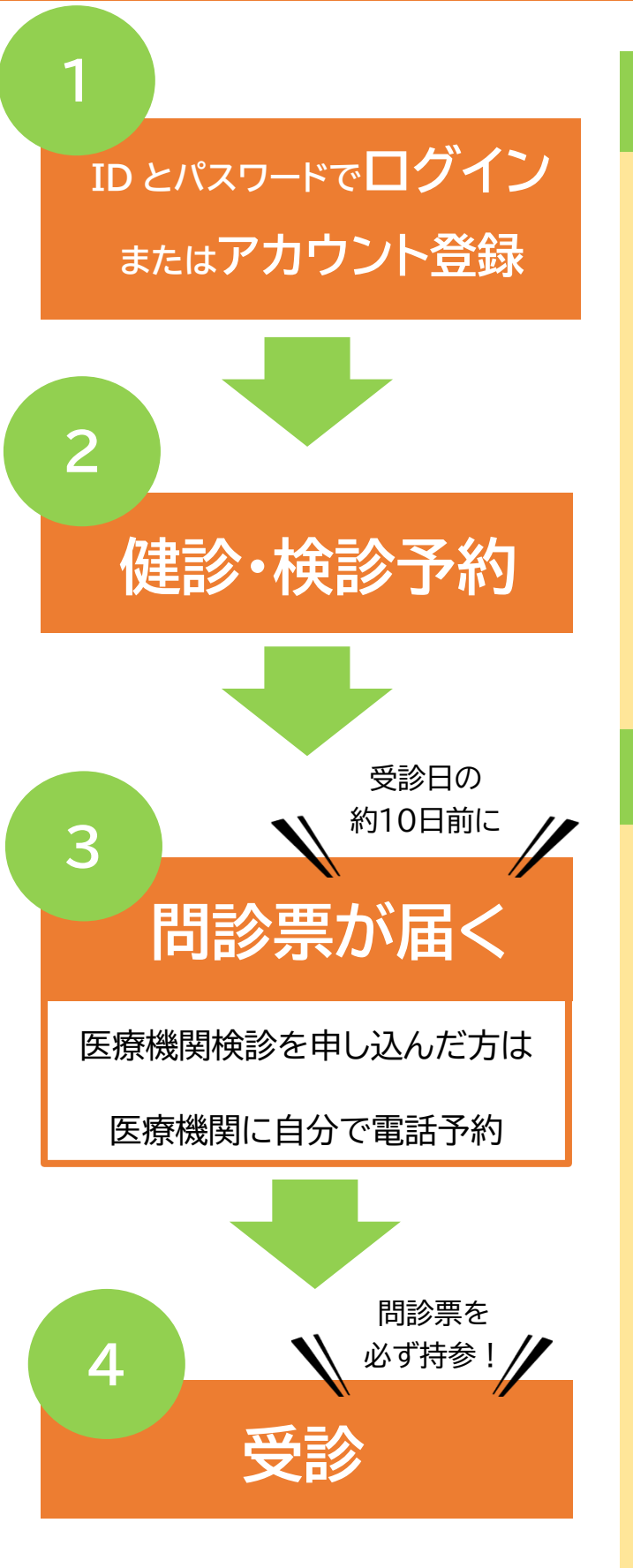

## **アカウント登録上の注意点**

- 1.1つのメールアドレスで1名分の予約ができます。 2.予約には、2月にお送りした「住民検診について(オ
- レンジ色の封筒に同封)」に記載の ID とパスワード を入力してログインするか、新規にアカウント登録 をする必要があります。※前年度使用した ID とパ スワードは使用できません。
- 3. 新規アカウント登録の際に、認証メールが届きま す。〔@aitel-reservation.jp〕からメールを受信 できるように設定してください。
- 4.アカウント登録後に、アカウント登録情報のお知ら せメールが届きますが、予約完了メールではありま せん。予約完了メールには、本文中に予約日時と検 診場所等の記載があります。

## 受診日の **予約・変更・キャンセルについて**

〇集団がん検診・セット健診

予約日の3週間前まで、ご自身で予約・変更・キャン セルができます。

〇個別がん検診・人間ドック・歯周病予防検診 5月上旬まで、ご自身で予約・変更・キャンセルがで きます。「健診おたすけガイド」の実施医療機関一覧 から、希望する医療機関に直接予約をしてください。

〇ご希望の検診日時・会場が表示されない場合は、 次のいずれかが想定されます。 (1)すでに定員に達している。 先着による定員制ですので、定員に空きがある 日程のみ表示されます。 (2)希望の検診すべてを行っていない。 会場によって実施される検診は異なります。 実施されない検診を1つでも選択している場合は その会場は表示されません。

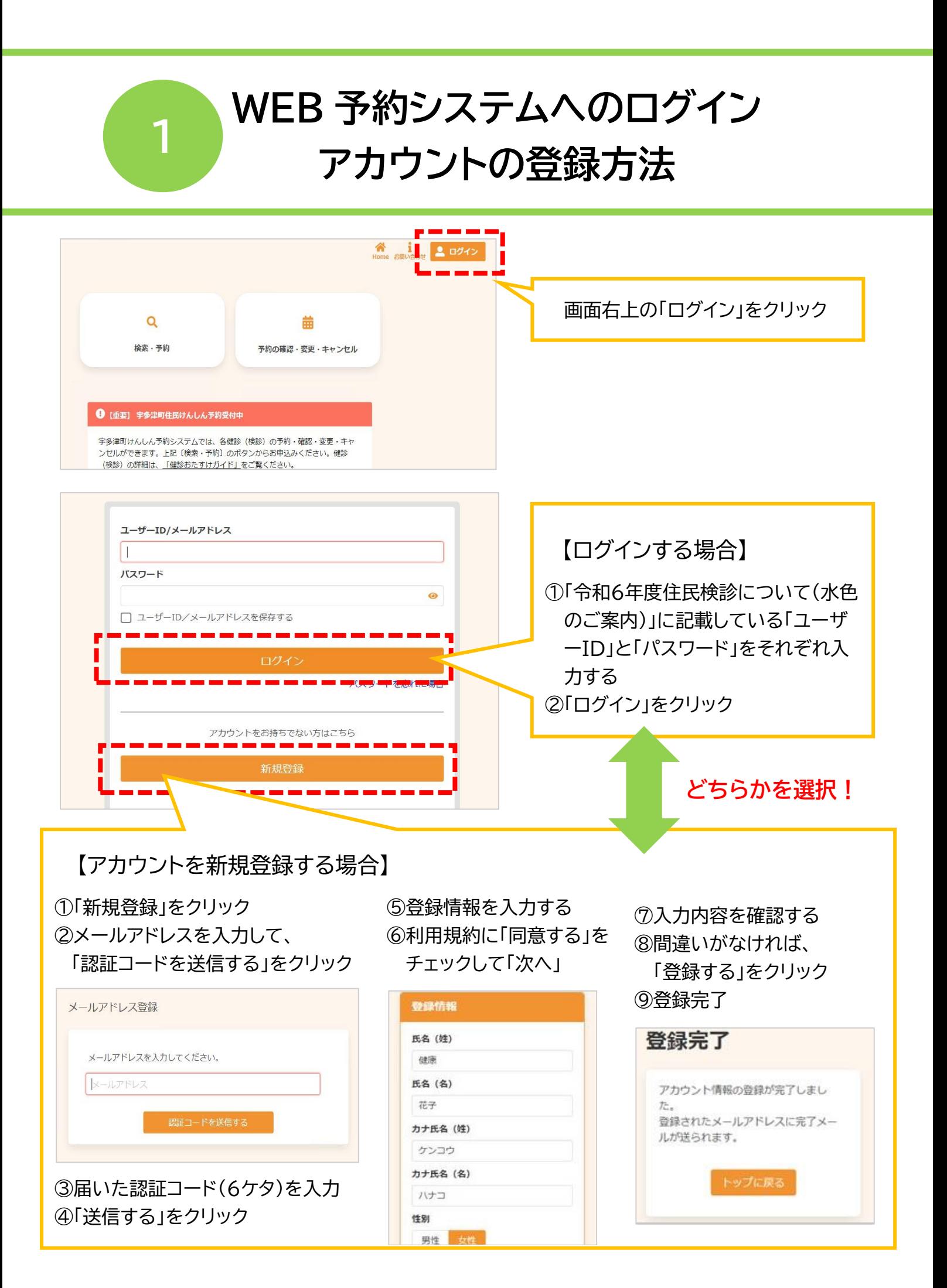

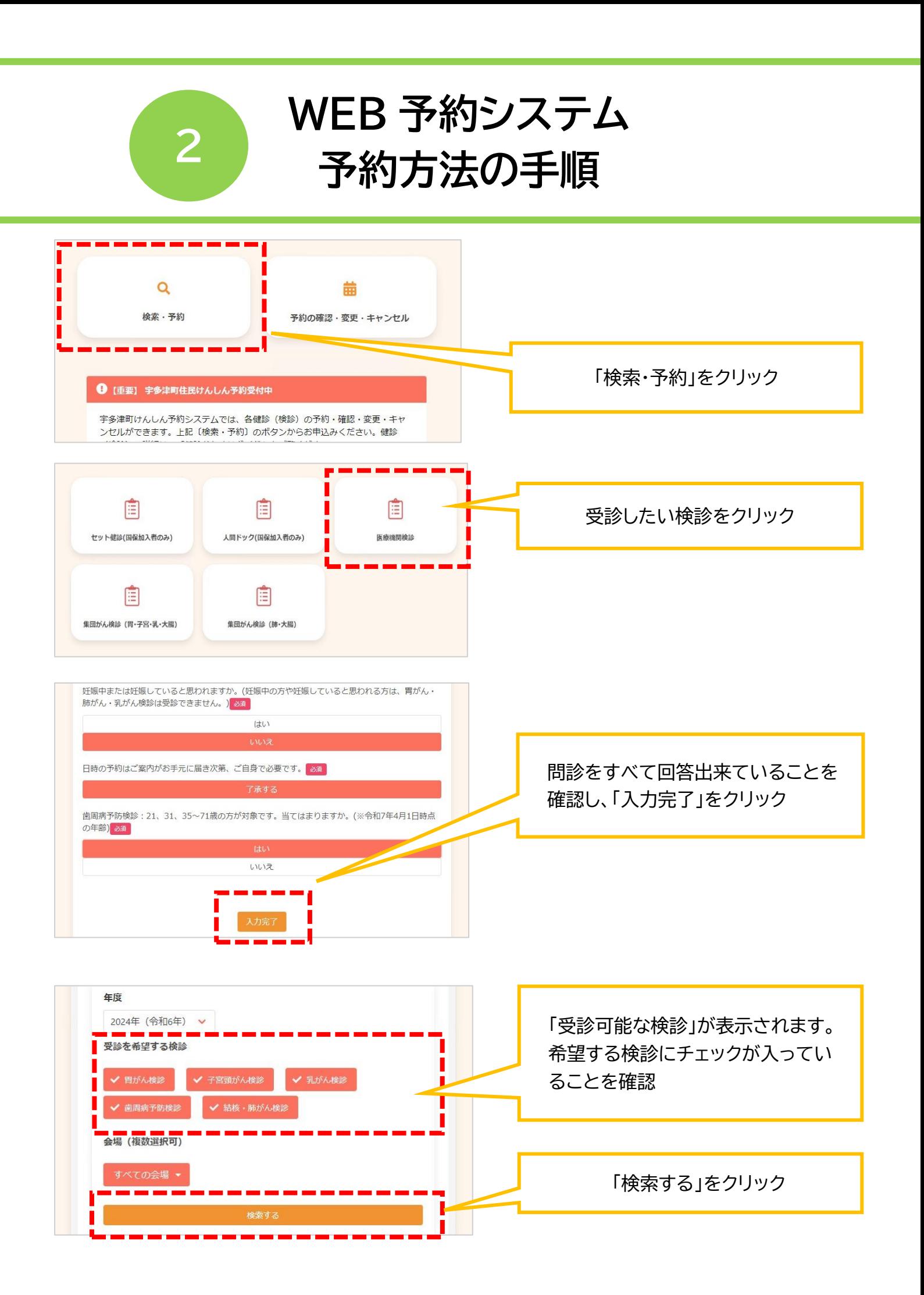

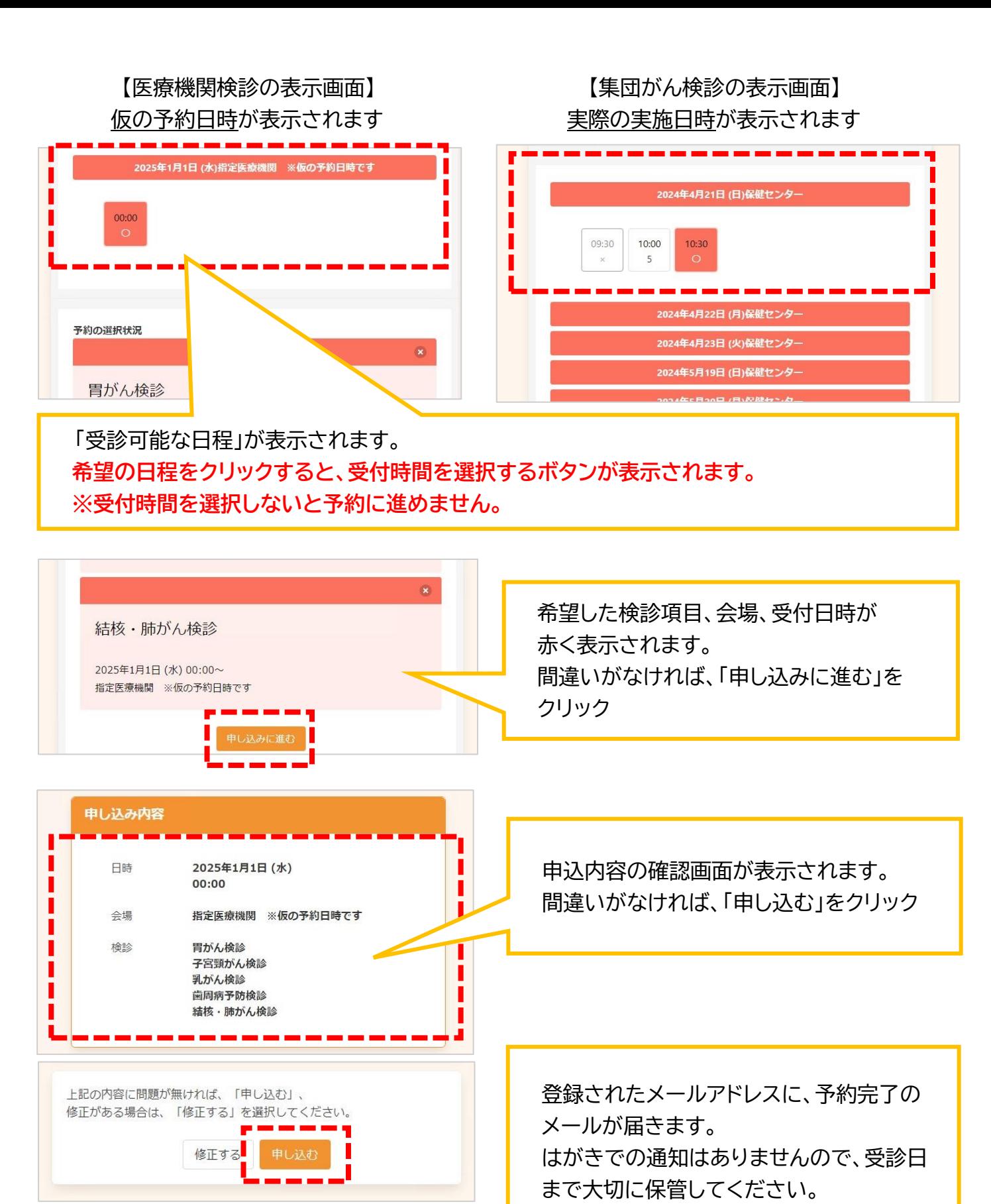

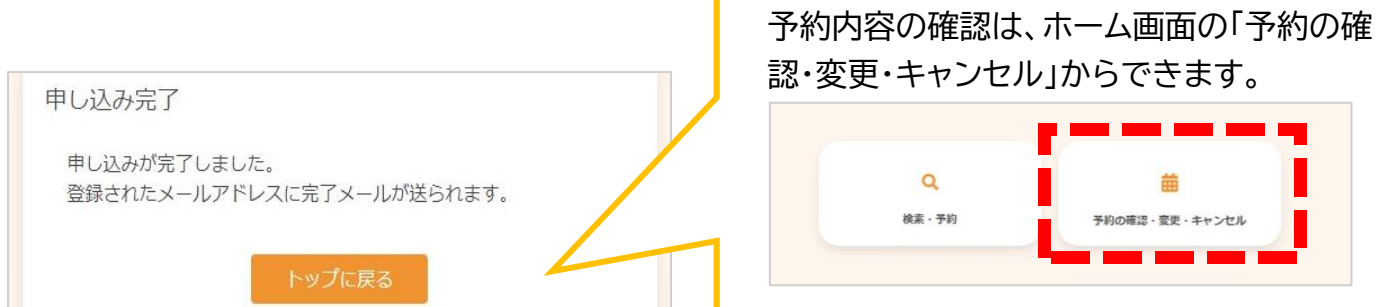